# The Hub Log-in Page

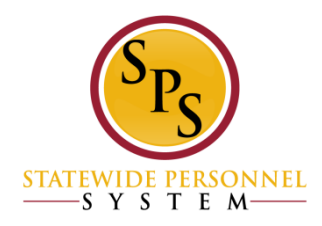

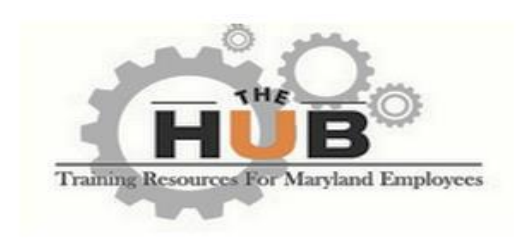

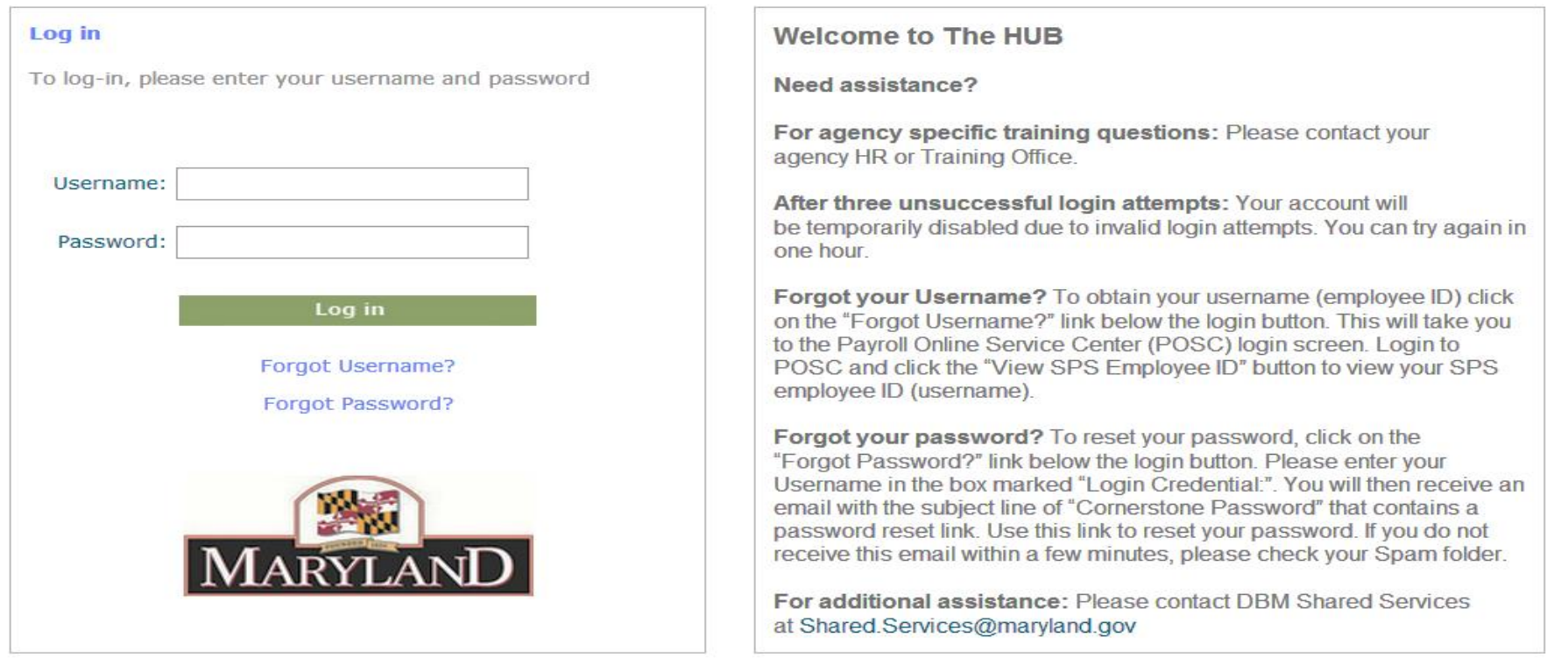

© Cornerstone OnDemand. All Rights Reserved.

### **https://stateofmaryland.csod.com**

## Obtain Username (SPS Employee ID)

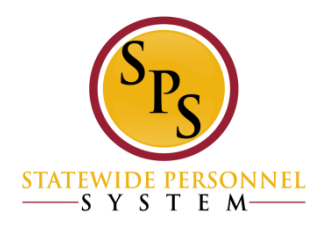

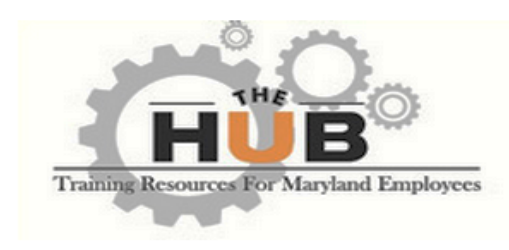

#### Log in

To log-in, please enter your username and nassword **CLICK HERE**Username: Password: **Forgot Username Forgot Password?** AARYLANI

#### **Welcome to The HUB**

**Need assistance?** 

For agency specific training questions: Please contact your agency HR or Training Office.

After three unsuccessful login attempts: Your account will be temporarily disabled due to invalid login attempts. You can try again in one hour.

Forgot your Username? To obtain your username (employee ID) click on the "Forgot Username?" link below the login button. This will take you to the Payroll Online Service Center (POSC) login screen. Login to POSC and click the "View SPS Employee ID" button to view your SPS employee ID (username).

**Forgot your password?** To reset your password, click on the "Forgot Password?" link below the login button. Please enter your Username in the box marked "Login Credential:". You will then receive an email with the subject line of "Cornerstone Password" that contains a password reset link. Use this link to reset your password. If you do not receive this email within a few minutes, please check your Spam folder.

**For additional assistance: Please contact DBM Shared Services** at Shared.Services@maryland.gov

© Cornerstone OnDemand. All Rights Reserved.

September 10, 2014

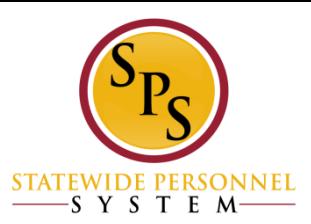

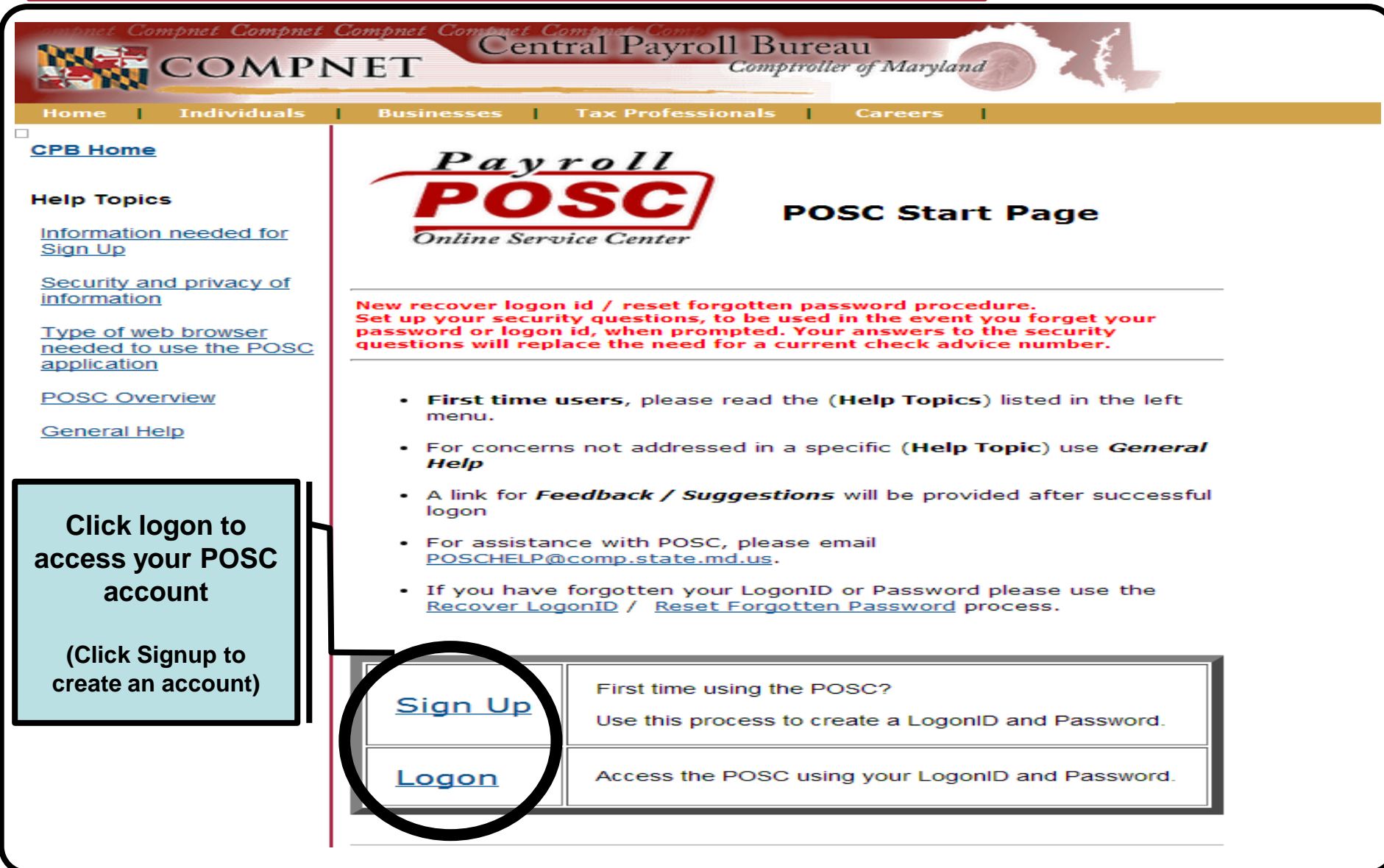

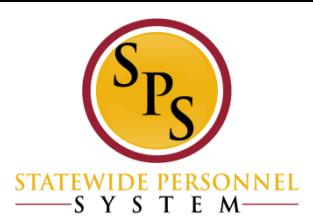

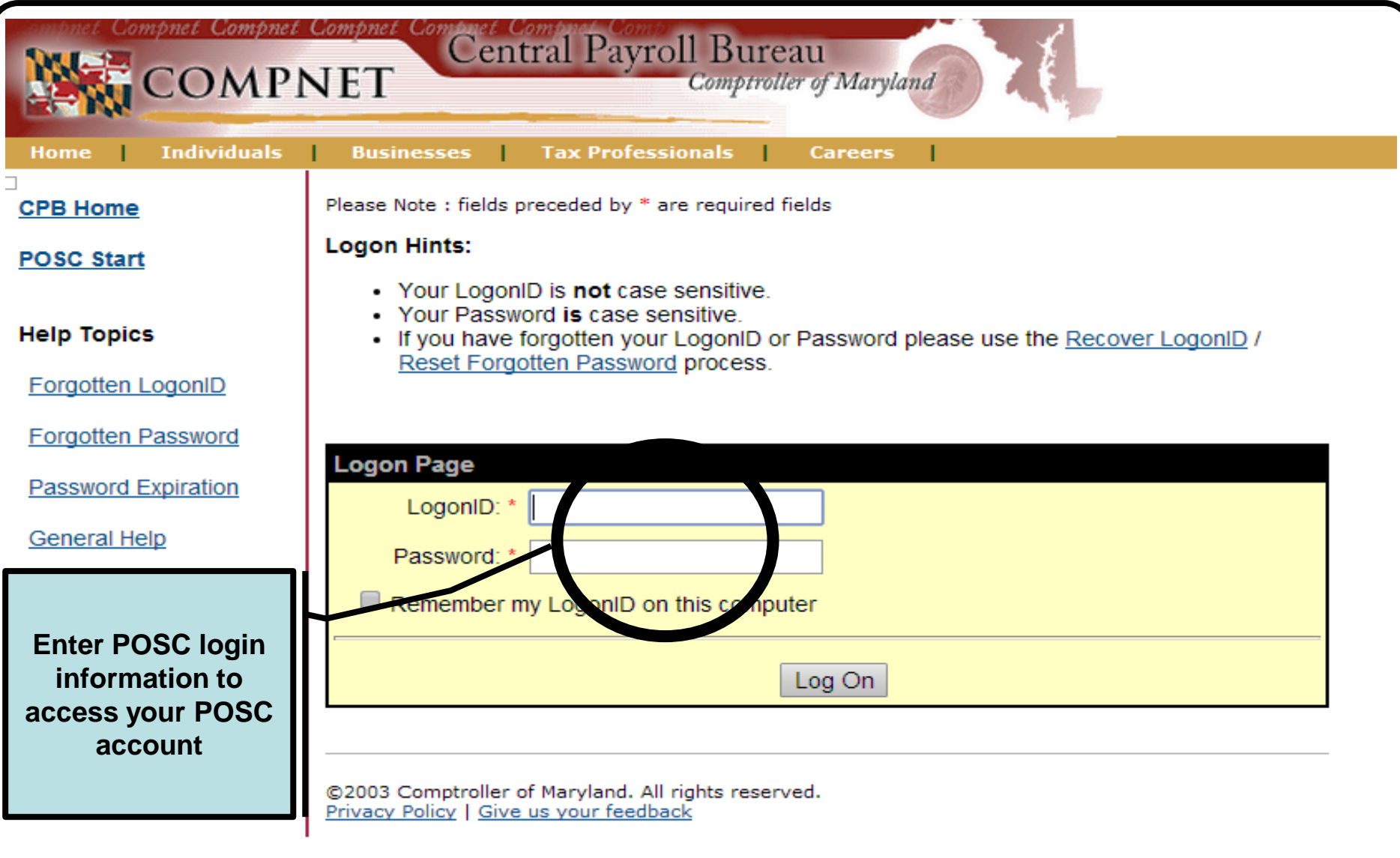

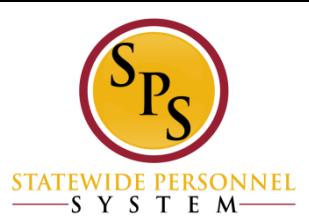

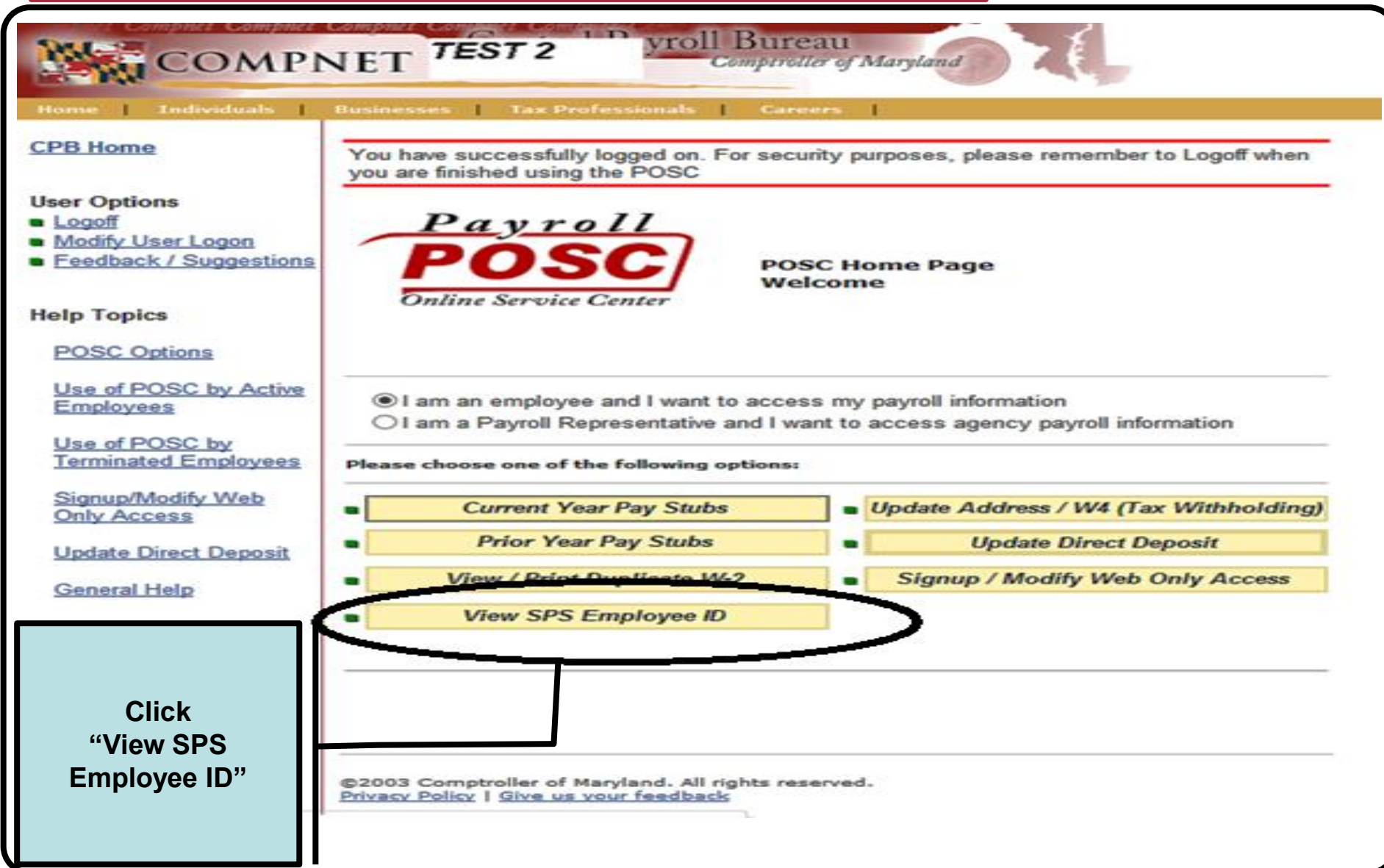

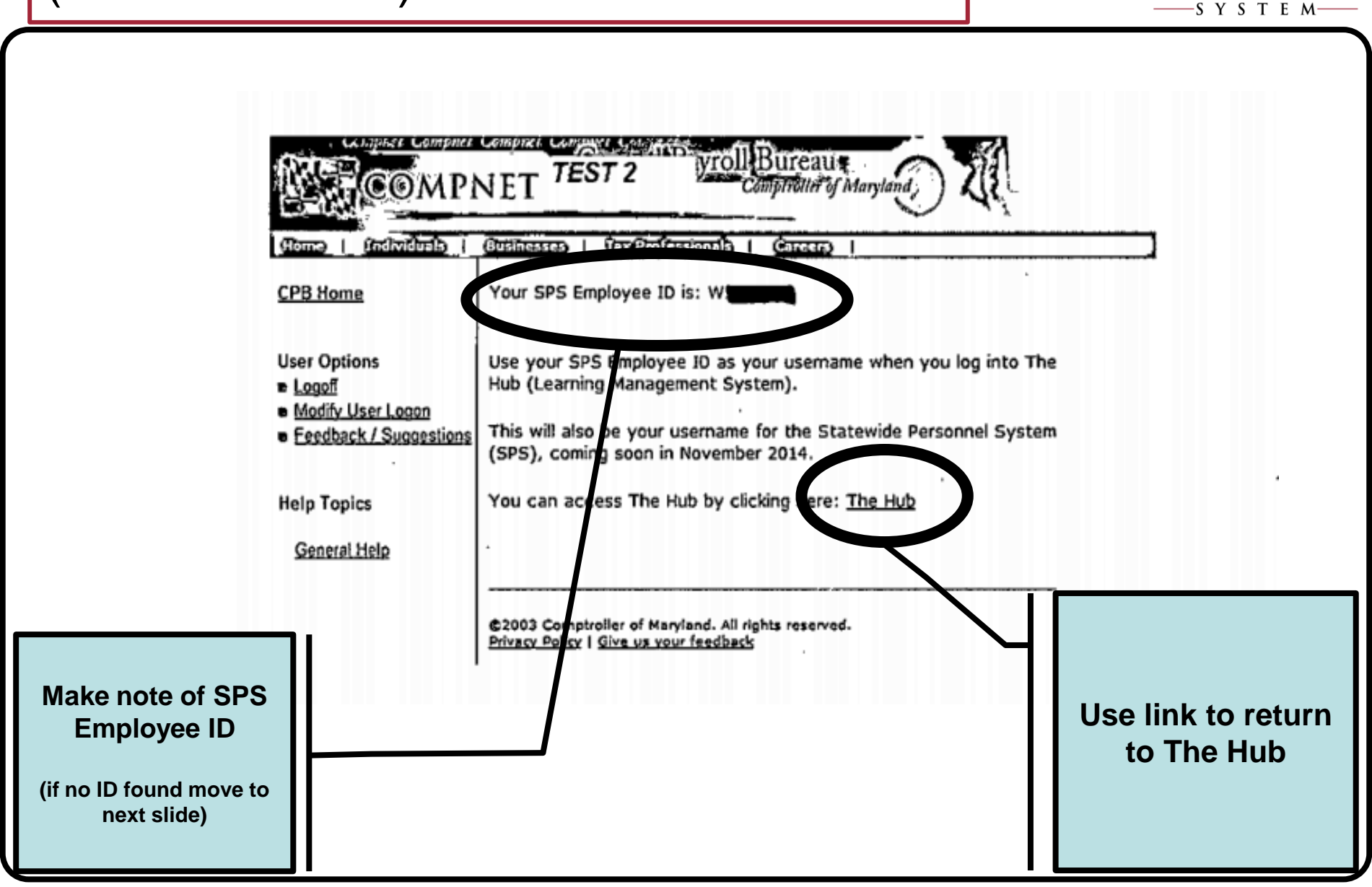

September 10, 2014 6

**STATEWIDE PERSONNEI** 

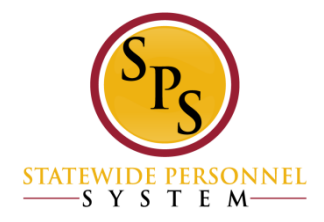

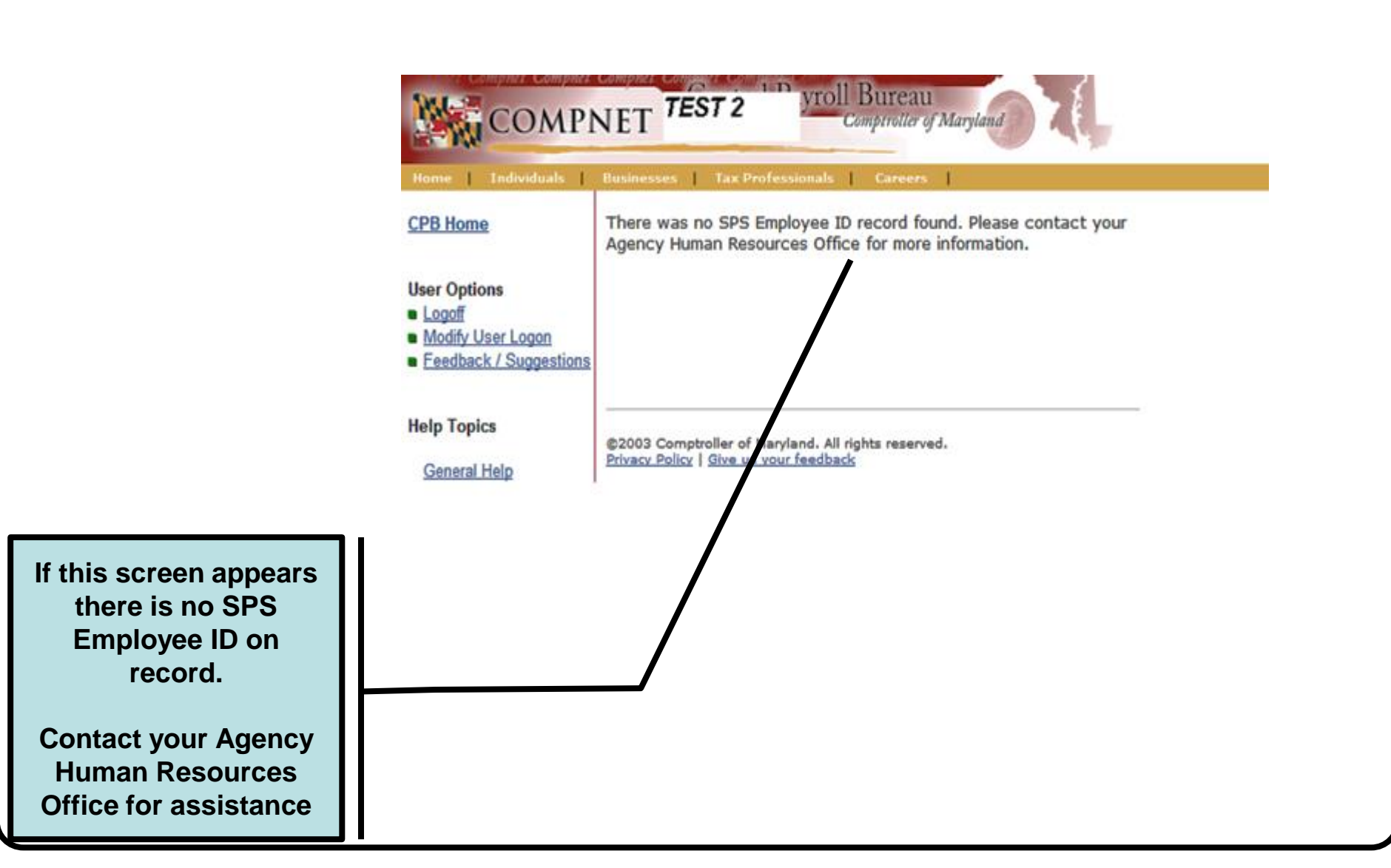

# The Hub First Time Log-in

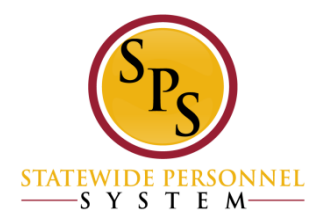

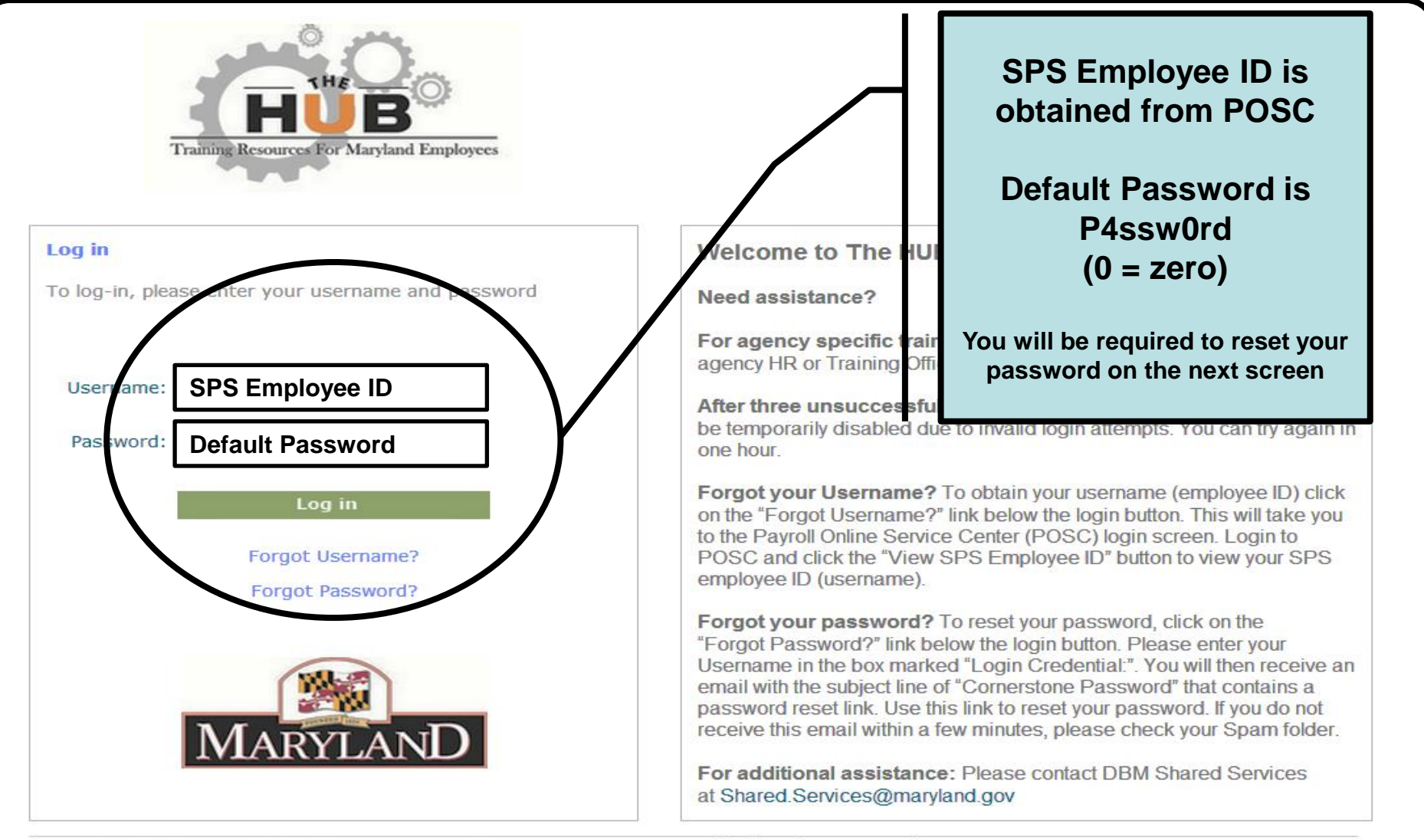

© Cornerstone OnDemand. All Rights Reserved.

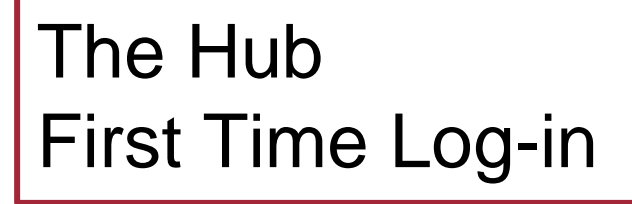

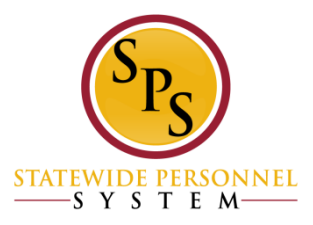

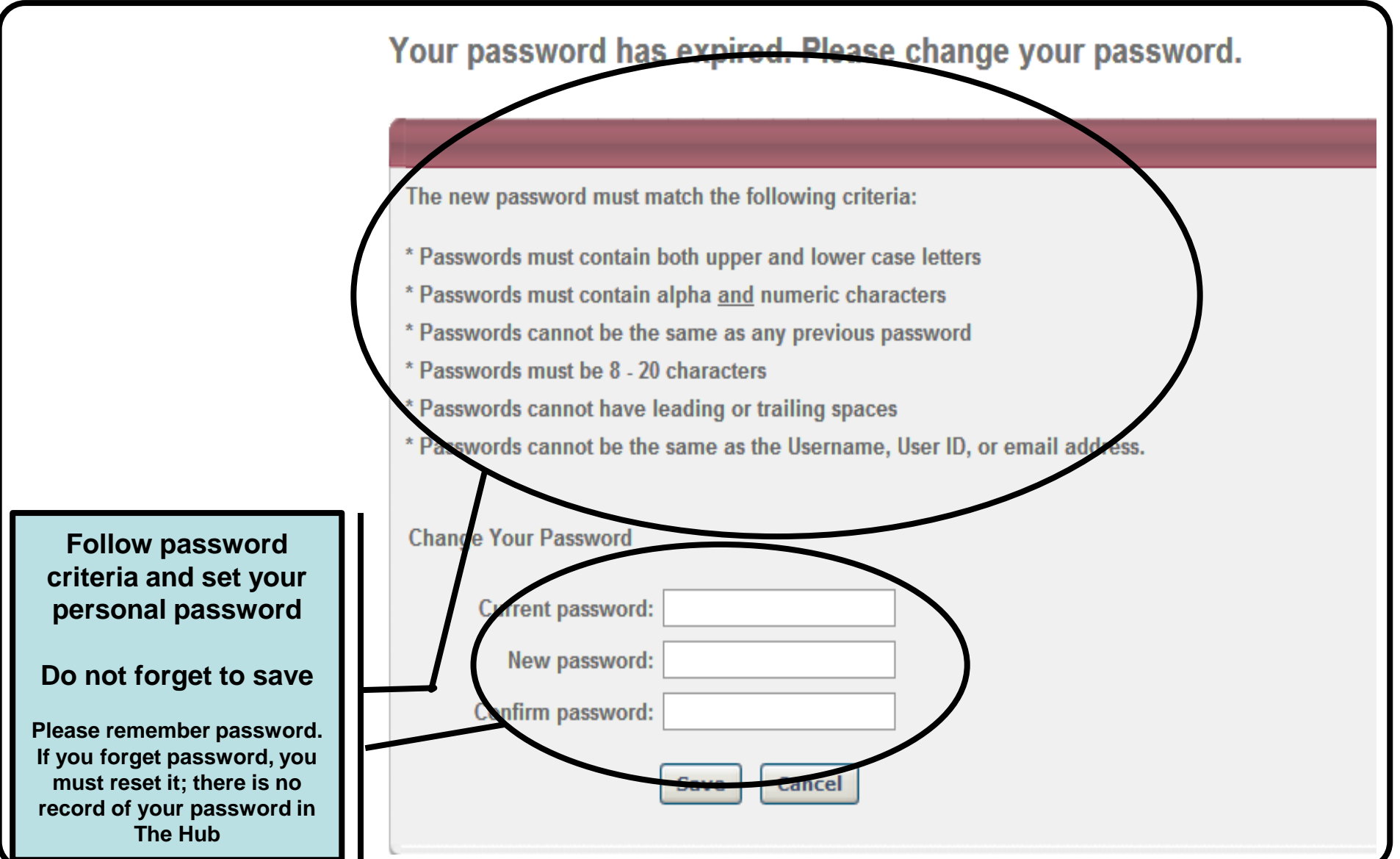